### **BLE4.2 Bluetooth Module**

# **SPECIFICATION**

Model No.: DL-32-BLE4.2

Version: V1.4

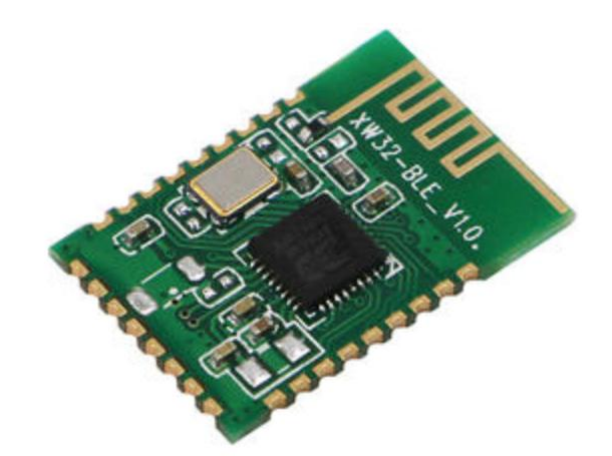

### **DreamLNK**®

**BLE Bluetooth Module DL-32-BLE4.2**

**Before using this module, please read this document carefully, and pay attention to the following important matters:**

This module is an electrostatic sensitive product. Please operate it on an anti-static workbench during installation and testing.

The module is integrated with all RF related devices and has PCB onboard antenna, so excellent RF performance can be obtained without additional antenna configuration. Please do not use metal case above the antenna, otherwise it will lead to serious attenuation of radio frequency signals, which will affect the effective use of distance.

Metal objects and wires should be kept away from the antenna as much as possible.

When installing the module, nearby objects should be kept at a sufficient safety distance from the module to prevent short circuit damage.

This module should be used in a dry environment. Please do not make any liquid substance come into this module.

Please use an independent voltage regulator circuit to supply power to this module, and avoid sharing with other circuits. The tolerance of the power supply should not be less than 5%.

#### **Limitations:**

This module is intended to be embedded in the customer's terminal product application, and does not provide a casing itself. It is not recommended that the customer directly resell this module as a final product without permission.

This series of modules are in accordance with commonly used international standards. If there is any special certification needed, we can adjust certain indicators according to your needs.

This module cannot be applied to life rescue, life-support systems, or any occasion where personal injury or life threatening may cause by equipment failure. Any organization or individual carrying out the above-mentioned applications shall bear all risks at their own.

We will not be responsible for any direct or indirect damage, injury or loss of profits caused by products that use this module.

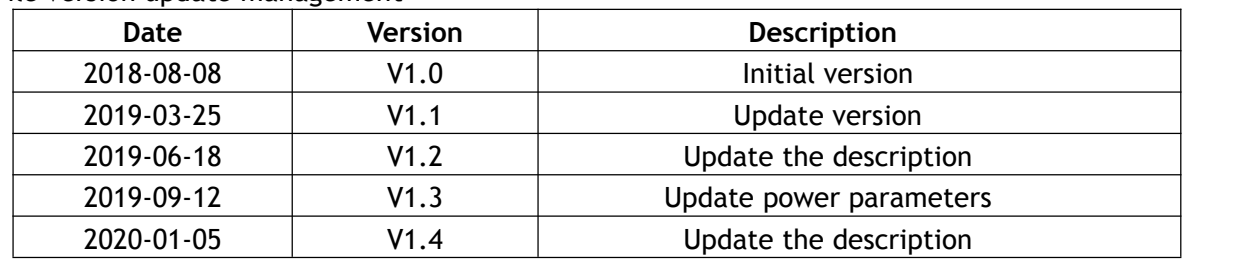

File version update management

**ShenZhen Dreamlnk Technology Co., Ltd Tel:** 86-755-29369047 **E-mail:** [james@dreamlnk.com](mailto: james@dreamlnk.com) [www.iot-rf.com](http://www.iot-rf.com)

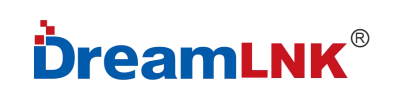

#### **1. Module introduction**

#### **1.1 Brief introduction**

DL-32-BLE4.2 is a low-power Bluetooth 4.2 module. The module integrates a high-performance 2.4GHz RF transceiver, a feature-rich baseband processor, ARM968E-S MCU, and a variety of peripheral interfaces. It has a built-in 160KBytes Flash and 20KBytes RAM, can be edited into protocols to meet your customized applications. Provide you a complete hardware and software solutions, to shorten your product development cycle and save you cost.

#### **1.2 Features**

- Low-power Bluetooth 4.2 module with compact size
- Built-in 10bit high precision ADC
- Support UART/GPIO/I2C/PWM/ADC/SPI/JTAG and other interfaces
- Deep sleep current 3uA
- The serial port can be enabled with pins to switch the working state and sleep state.
- Support command switching between AT command mode and transparent transmission mode.
- Support AT command configuration parameters.
- Communication distance in open areas can reach 40m @ 0dBm transmit power
- Each frame of data packet supports up to 20 bytes.
- Power supply range: 1.55~3.3V, DC3.0V power supply is recommended.
- Dimensions: 18mm\*12mm\*1.7mm

#### **1.3 Applications**

- Industrial wireless control
- Wearable electronic products
- Health products
- Smart sockets and lights
- Bluetooth to serial products
- Wireless remote control

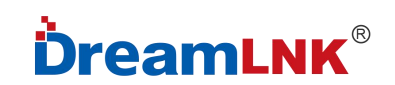

#### **2. Product Details**

2.1 Product outline drawing

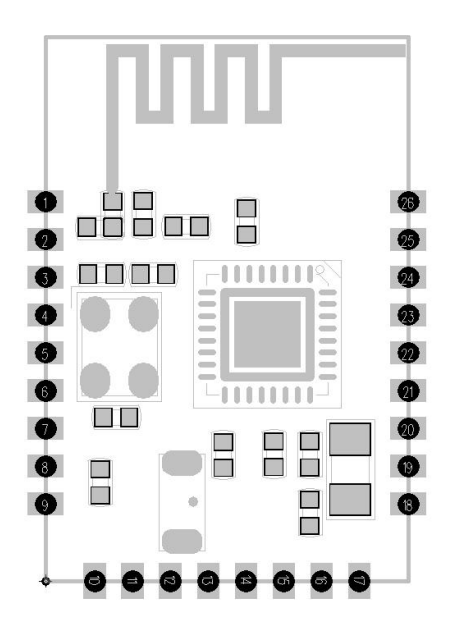

Outline drawing

2.2 Product Size

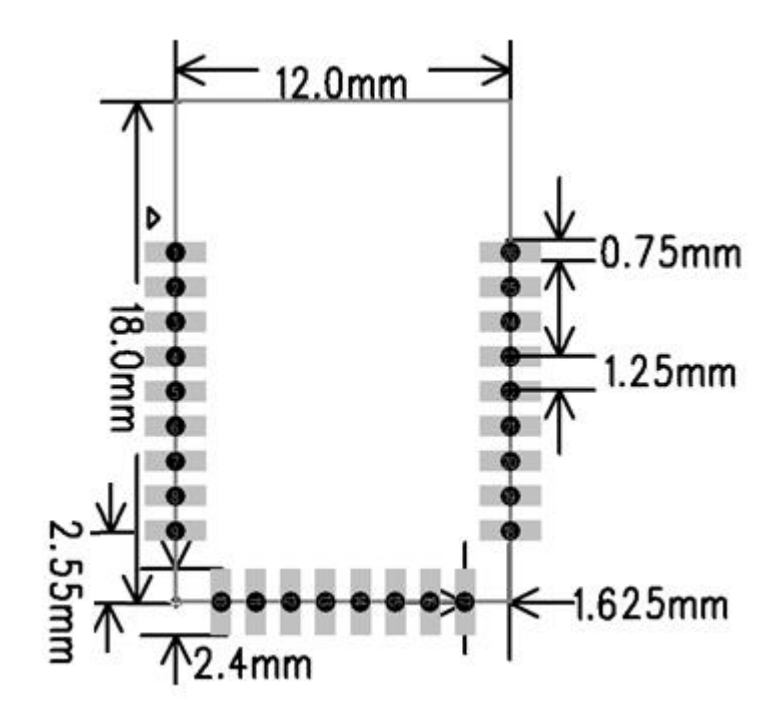

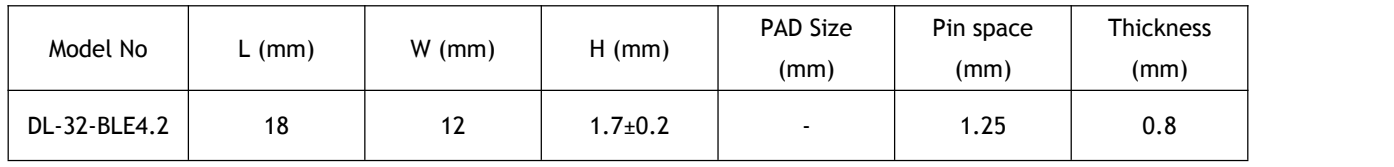

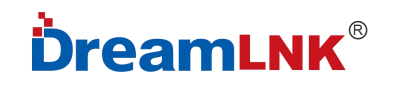

#### 2.3 Pins Definition

There are 26 interfaces of this BLE Module, and 17pins are GPIO.

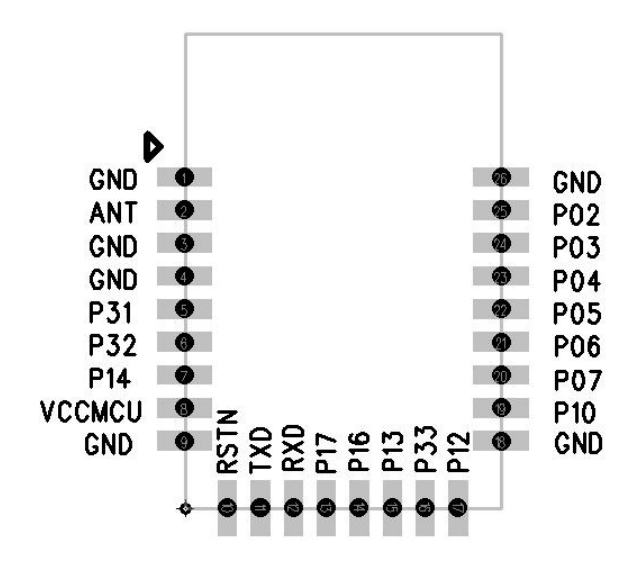

DL-32-BLE4.2 Pins Definition

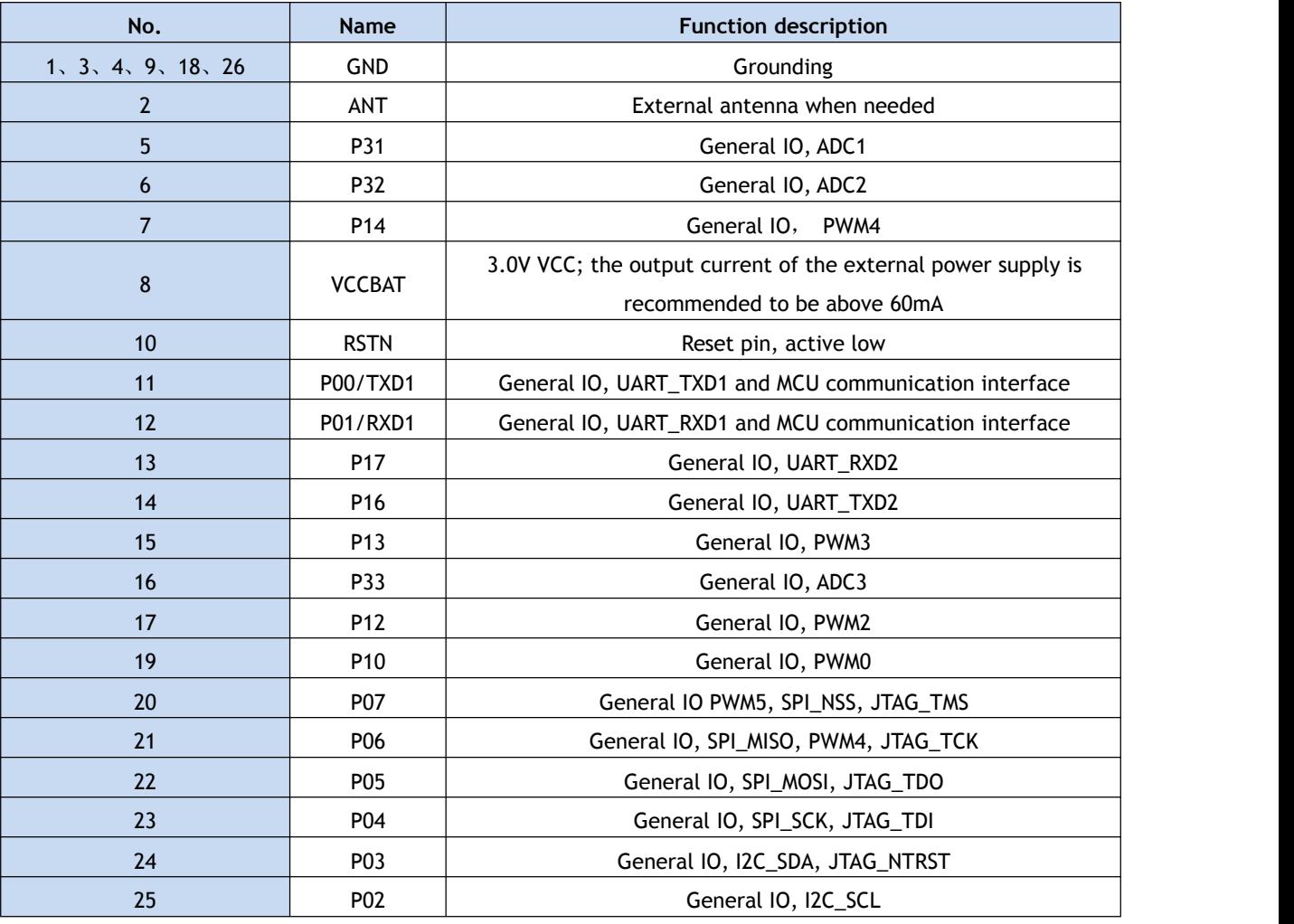

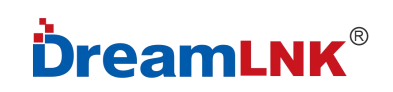

#### **3. Function and test operation instructions**

- Support Bluetooth 4.2 master mode and slave mode.
- Support WeChat AirSync protocol

#### ● Default configuration:

Working mode: default transparent transmission mode, if using AT command, please switch to command mode; UART parameters: 9600, 8bit data bit, no parity bit, 1 stop bit;

Bluetooth name: BleSerialPort; Broadcast interval: "80, 80", namely max=50ms, min=50ms; Connection interval: "36,24,2,100", namely max=36, min=24, latency=2, timeout=300 (max=45ms, min=30ms, latency=2, timeout=1000ms)

#### **4. UUID**

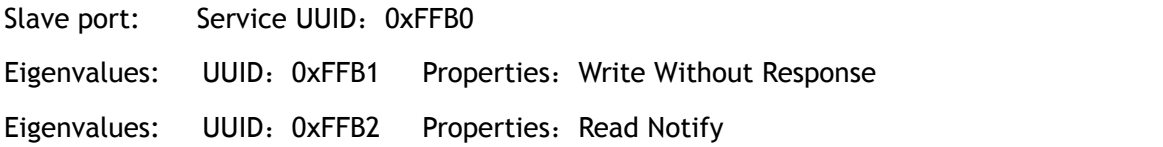

#### **5. Communication interface between BLE module and MCU**

#### **5.1 Asynchronous serial communication**

The BLE module communicates with the MCU through a serial port (UART). Default port characteristics: baud rate 9600, data bit 8, stop bit 1, parity bit None.

#### **5.2 Data packet format**

In the transparent transmission mode, the BLE module is responsible for forwarding the data sent from the MCU to the APP intact. The data sent by the APP to the BLE module is also directly forwarded to the MCU.

In command mode, the module can be set through AT commands, which can be set by sending AT commands on the APP side or sending AT commands on the serial port assistant on

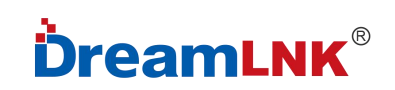

the computer side.

#### **5.3 Working mode setting**

5.3.1 Switch between command mode and transparent transmission mode

Power-on default transparent transmission mode. In this mode, send "+++" and return to "AT+ok Mode=AT Mode\r\n" to enter the command mode. At this time, you can use AT commands to set and read.

In the command mode, input "AT+exit\r\n" and return to "AT+ok Mode=Normal\r\n" to enter the transparent transmission mode. At this time, any data sent will be directly and transparently transmitted.

Note: When sending "+++" to switch the mode, only 3 "+"s are sent, no other characters, including "\r\n" are not allowed.

#### **5.3.2 Serial switch**

24PIN (P03), the high level enters the serial port transparent transmission mode; the low level enters the low power consumption mode; vacant is the serial port transparent transmission mode. Level switching is necessary to enable conversion. (Note: Serial port transparent transmission is not possible in low power mode)

#### **5.3.3 Status Indicator**

13PIN (P17), the unconnected state is high level, and the connected state is low level.

#### 5.3.4 **MCU Interrupt Wake**

14PIN (P16), the default is low level, high level when receiving data from APP, low level after receiving.

#### 5.3.5 **Switch control**

15PIN (P13), low level enters DEEP SLEEP mode, high level works normally, and vacant for normal work.

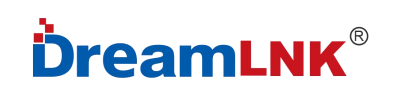

#### **6. AT Command**

Note: The default transparent transmission mode is power-on. In the transparent transmission mode, switch to the command mode and send "+++". Sending AT commands in command mode should end with "\r\n". When using the serial port assistant to operate, you need to check the "Send new line" option.

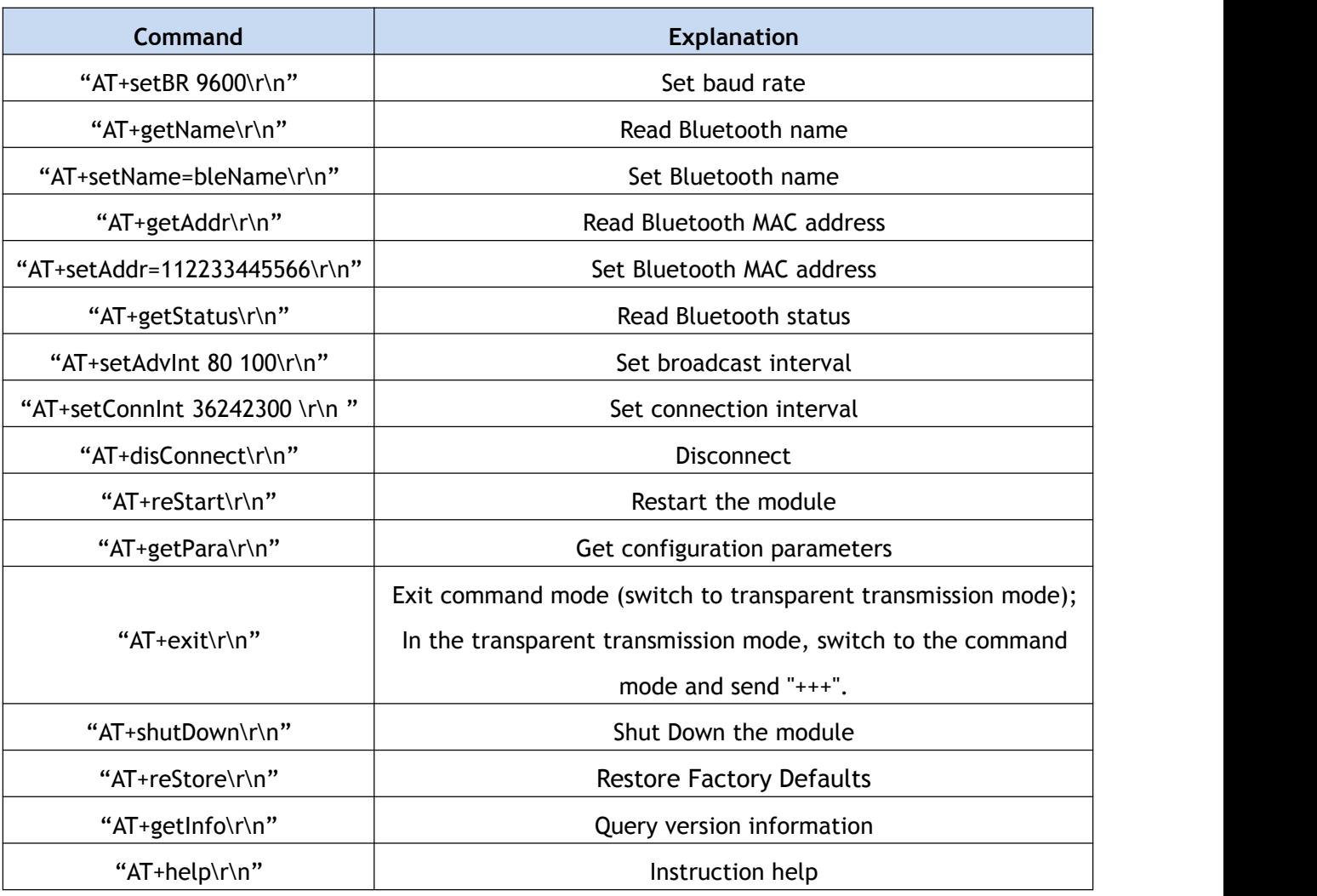

#### **6.2 Baud rate modification**

Command description: It takes effect after manual restart.

For example: "AT+setBR 9600\r\n" ("\r\n" is the end character and do not enter it, but a newline character must be added after each instruction, the value is 0D 0A, the same below) Hexadecimal: 41 54 2B 73 65 74 42 52 20 39 36 30 30 0D 0A (There is no space between each

## **DreamLNK**®

number, some software will automatically ignore the space, you can add space, the same below) Reply: "AT+ok\r\n" (operation successful)

"AT+err\_code\r\n" (Operation failed, please refer to "Command error return parameter description" for err\_code)

**Baud rate setting range: (If the parameter does not match, it will prompt an error)** 2400,4800,9600,19200,38400,57600,115200

#### **6.3 Read Bluetooth device name**

Example: "AT+getName\r\n"

Hexadecimal: 41 54 2B 67 65 74 4E 61 6D 65 0D 0A

Reply: "AT+ok=bleName\r\n" (operation successful)

"AT+err\_code\r\n" (Operation failed, please refer to "Command error return parameter description" for err\_code)

#### **6.4 Set Bluetooth device name**

Command description: It takes effect after manual restart. Example: "AT+setName=bleName\r\n" (if set to SENSSUN FAT) Hexadecimal: 41 54 2B 73 65 74 4E 61 6D 65 3D 62 6C 654E 61 6D 65 0D 0A Reply: "AT+okrestart effect!\r\n" (Operation is successful, need to send restart command, it will take effect after restart) "AT+err\_code\r\n" (Operation failed, please refer to "Command error return parameter

#### **6.5 Read Bluetooth MAC address**

Example: "AT+getAddr\r\n"

description" for err\_code)

Hexadecimal: 41 54 2B 67 65 74 41 64 64 72 0D 0A

Reply: "AT+okFF:11:22:33:66:FF\r\n" (operation successful)

"AT+err\_code\r\n" (Operation failed, please refer to "Command error return parameter description" for err\_code)

#### **6.6 Set Bluetooth MAC address**

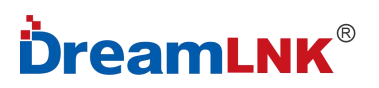

Example: "AT+setAddr=112233445566\r\n"

Hexadecimal: 41 54 2B 73 65 74 41 64 64 72 3D 31 31 32 32 33 33 34 34 35 35 36 36 0D 0A Reply: "AT+okrestart effect!\r\n" (Operation is successful, need to send restart command, it will take effect after restart)

"AT+err\_code\r\n" (Operation failed, please refer to "Command error return parameter description" for err\_code)

#### **6.7 Read the status of the Bluetooth module: broadcast/connected**

Example: "AT+getStatus\r\n"

Hexadecimal: 41 54 2B 67 65 74 53 74 61 74 75 73 0D 0A

Reply: "AT+ok status\_code\r\n" (operation successful), the status\_code is as follows:

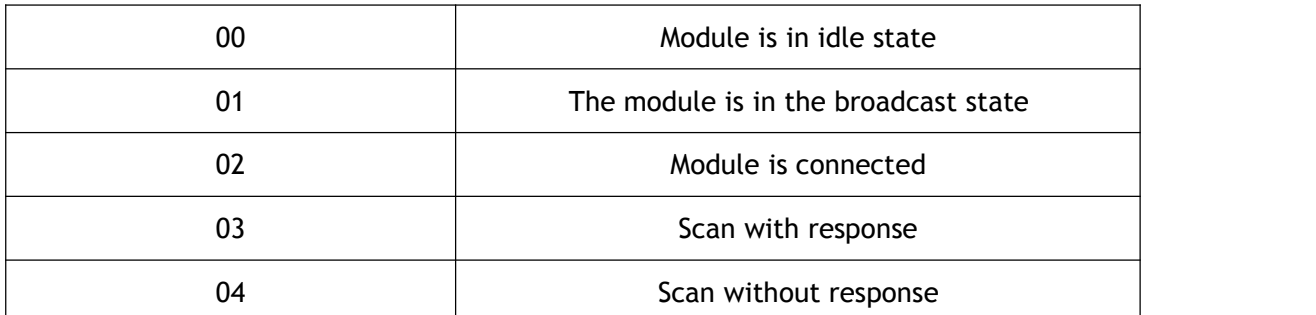

"AT+err\_code\r\n" (Operation failed, please refer to "Command error return parameter description" for err\_code)

#### **6.8 Change the Bluetooth broadcast interval**

Command description: It takes effect after manual restart.

Example: "AT+setAdvInt 80 100\r\n" (minimum interval 80\*0.625ms, maximum interval 100\*0.625ms)

Hexadecimal: 41 54 2B 73 65 74 41 64 76 49 6E 74 20 38 30 20 31 30 30 0D 0A

(Maximum and minimum broadcast interval, "min<=max", 80~16000 is 50ms~10000ms)

Reply: "AT+okrestart effect!\r\n" (Operation is successful, need to send restart command, it will take effect after restart)

"AT+err\_code\r\n" (Operation failed, please refer to "Command error return parameter description" for err\_code)

#### **6.9 Change the Bluetooth connection interval**

Command description: Take effect immediately, do not set frequently, otherwise the connection may be dropped.

Example: "AT+setConnInt 36 24 23 00\r\n "(parameters are max, min, latency, timeout)

Hexadecimal: 41 54 2B 73 65 74 43 6F 6E 6E 49 6E 74 20 33 36 32 34 32 33 30 30 0D 0A

In the example, the maximum interval is 36\*1.25ms, the minimum interval is 24\*1.25ms, the latency is 2, and the connection timeout is 300\*10ms.

Minimum connection interval and maximum connection interval: The range of values is 0x0006~0x0C80 (7.5ms~4000ms), min<=max.

Latency: The value range is: 0x0000~0x01F3 (0~499).

Connection timeout: The value range is: 0x000A~0x0C80. The connection interval must be less than the connection timeout time, namely: [max\*1.25 \* (1+latency)] <10 \* timeout.

Reply: "AT+ok\r\n" (Operation is successful, no need to restart, take effect immediately)

"AT+err\_code\r\n" (Operation failed, please refer to "Command error return parameter description" for err\_code)

#### **6.10 Disconnect the Bluetooth module**

Example: "AT+disConnect\r\n"

Hexadecimal: 41 54 2B 64 69 73 43 6F 6E 6E 65 63 74 0D 0A

Reply: "AT+ok\r\n" (operation successful)

"AT+err\_code\r\n" (Operation failed, please refer to "Command error return parameter description" for err\_code)

#### **6.11 Reset/Restart**

Example: "AT+reStart\r\n"

Hexadecimal: 41 54 2B 64 69 73 43 6F 6E 6E 65 63 74 0D 0A

Reply: "AT+ok restart now \r\n" (If the operation is successful, it will automatically restart immediately)

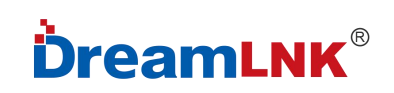

#### **6.12 Get configuration parameters**

Example: "AT+getPara\r\n"

Hexadecimal: 41 54 2B 67 65 74 50 61 72 61 0D 0A

Reply: "AT+ok uart 9600,8,N,1; adv 120 160; con 36,24,2,300.\r\n" (operation successful), the return parameters include serial port, broadcast interval, connection interval.

#### **6.13 Exit command mode**

Example: "AT+exit\r\n"

Hexadecimal: 41 54 2B 65 78 69 74 0D 0A

Reply: "AT+ok Mode=Normal\r\n" (operation is successful, switch to transparent transmission mode)

#### **6.14 Shut Down the module**

Example: "AT+shutDown\r\n"

Hexadecimal: 41 54 2B 73 68 75 74 44 6F 77 6E 0D 0A

Reply: "AT+ok power off now!\r\n" (operation successful)

#### **6.15 Restore Factory Defaults**

Example: "AT+reStore\r\n"

Hexadecimal: 41 54 2B 72 65 53 74 6F 72 65 0D 0A

Reply: "AT+ ok restart now\r\n" (operation successful)

#### **6.16 Query version information**

Example: "AT+getInfo\r\n"

Hexadecimal: 41 54 2B 67 65 74 49 6E 66 6f 0D 0A

Reply: "AT+ok HW=288-BLE-JXKJ,SW=V0.2"

#### **6.17 Help instruction**

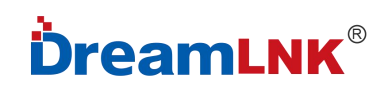

Example: "AT+help\r\n"

Hexadecimal: 41 54 2B 68 65 6C 70 0D 0A

Reply to AT+ok Help:

system\_shutdown

setBR

getName

setName

getAddr

setAddr

getStatus

setAdvInt

setConnInt

disConnect

reStore

reStart

getPara

getInfo

exit

Help

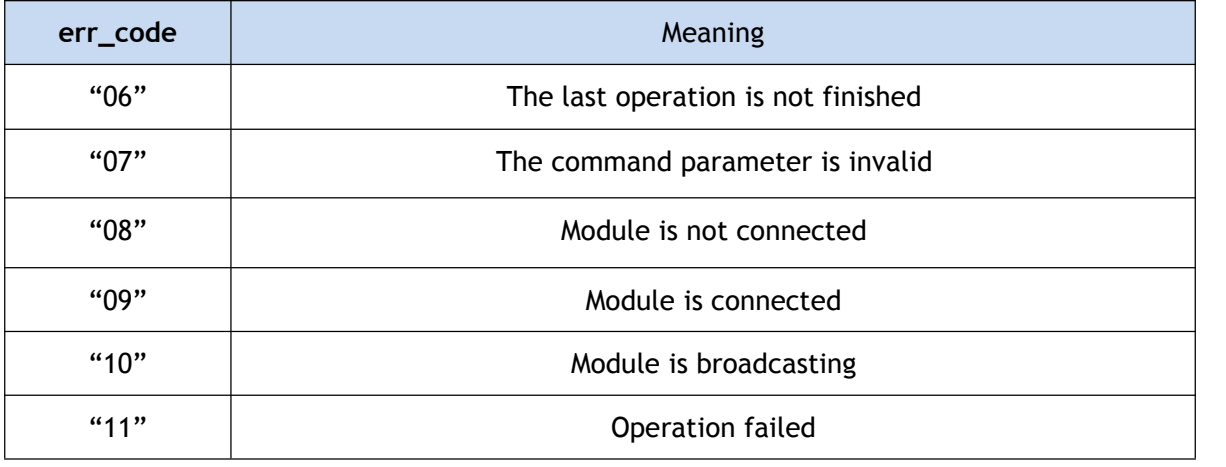

#### **6.18 Command error return parameter description**

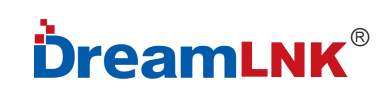

#### **7. Power consumption**

Broadcast interval 100ms: 220ua Broadcast interval 500ms: 70ua Broadcast interval 1000ms: 40ua Deep sleep current (no broadcast): 7Ua

#### **8. Contact us**

#### **Shenzhen DreamLnk Technology Co., Ltd**

★ Data collection, Smart home, Internet of Things applications, Wireless remote control technology, Remote active RFID, Antennas ★

**Office Add.**: Room 603, Unit C, Zone A, Huameiju Business Center, Xinhu Rd., Bao'an District, Shenzhen, Guangdong Province, China **Factory Add.**:5th Floor, Building B, Huazhi Innovation Valley, No. 7 Yuhua Street, 138 Industrial Zone, Tangxia Town, Dongguan, Guangdong Province, China **TEL.**: +86-755-29369047 **FAX**: +86-755-27844601 **Mobile**: +86 13760215716 **Wechat**: wsj\_james **E-mail**: [james@dreamlnk.com](mailto:james@dreamlnk.com) **Web**: [www.iot-rf.com](http://www.iot-rf.com/)

#### **Appendix: Reference Specification**

《BLUETOOTH SPECIFICATION Version 4.2》

《IEEE 802.15.1》